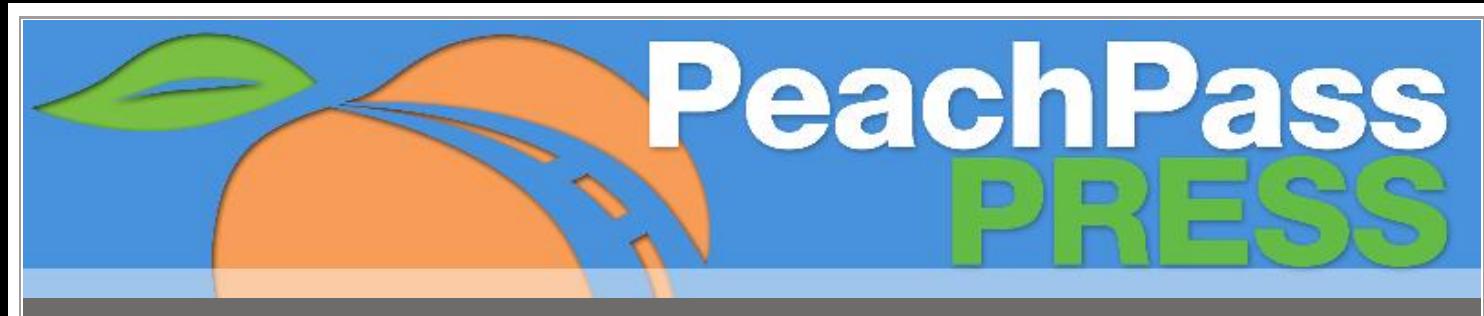

#### www.PeachPass.com OCTOBER 2012

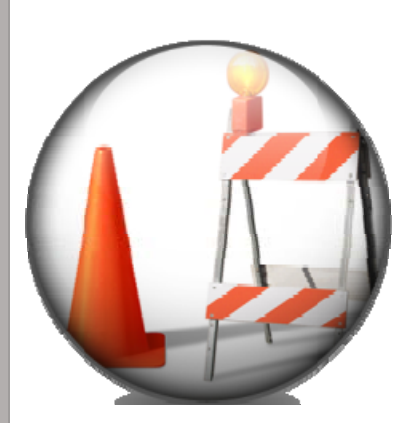

## Express Lane Closures Scheduled for Oct. 26-28

During the weekend of October 26-28, motorists should prepare for possible traffic disruptions and delays due to southbound and northbound I-85 Express Lane closures.

The closures, which will begin on I-85 near Duluth Highway/SR 120, will accommodate construction for a permanent southbound Express Lane access point near the Boggs Road overpass. The permanent access point will replace the temporary entry point installed in

January 2012 to provide earlier Express Lane access between Old Peachtree and Indian Trail Roads.

Planned closures are as follows:

### *8:00 PM Friday, October 26-5:00 AM Sunday, October 28*

- SB Express Lane closed beginning 1.09 miles north of Duluth Highway/State Route 120
- NB Express Lane and next lane to the right closed beginning 1.09 miles south of Duluth Highway/State Route 120

During the weekend construction, the Georgia Department of Transportation (GDOT) will begin installing foundations and mounting for permanent overhead directional and toll rate signage for the access point located about 3.5 miles south of the entry

### **In This Issue**

**Express Lane Closures in October**

**REMINDER: Update Peach Pass License Plate Info**

**Peach Pass Customer Survey**

**Peach Pass GO! Mobile App Upgrades**

**I-85 Express Lanes Update**

point near Old Peachtree Road and Sugarloaf Parkway. The permanent signage will replace the ground-mounted and changeable message signs currently displaying toll rates for the Express Lanes exit immediately after Boggs Road and the last exit in the 16-mile Express Lanes stretch.

Continue to check the Peach Pass and State Road & Tollway Authority web sites (www.peachpass.com / www.georgiatolls.com) for updated information on I-85 Express Lane closures or delays.

## Got a New Peach State License Plate? Update Your Peach Pass Account Today!

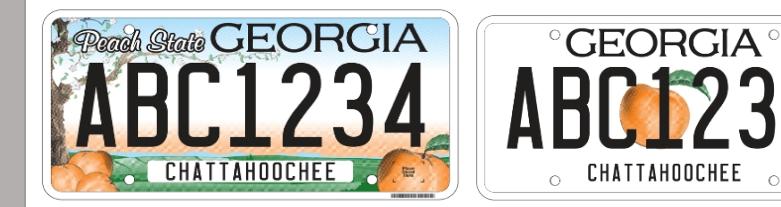

Got a new Georgia license plate? The State Road and Tollway Authority reminds you to add your Peach State plate to your Peach Pass account to avoid violations when using the I-85 Express Lanes or the all-electronic toll lanes on GA 400.

Peach Pass customers can update their vehicle license plate information online by accessing their accounts at www.PeachPass.com and clicking on the "Manage My Account" tab (must have user id and password). You can also update your account by phone at 1-855-PCH-PASS (724-7277) or in person at one of three Peach Pass Customer Service Centers located at:

Peach Pass Walk-up Center State Road and Tollway Authority 47 Trinity Avenue, Ground Floor Atlanta, GA 30334

Department of Driver Services 2211 Beaver Ruin Road Norcross, GA 30071 Tuesday through Saturday (see the Department of Driver Services for normal business hours)

Department of Driver Services 310 Hurricane Shoals, NE Lawrenceville, GA 30046 (Tuesday through Saturday (see the Department of Driver Services for normal business hours)

In May, the Georgia Department of Revenue began issuing a new standard and alternate state license plate to replace versions issued in 1997 or earlier. The new plates are being issued when vehicle owners renew their vehicle registration or when they register a vehicle for the first time.

## Bought a new vehicle<br>or sold an old one?

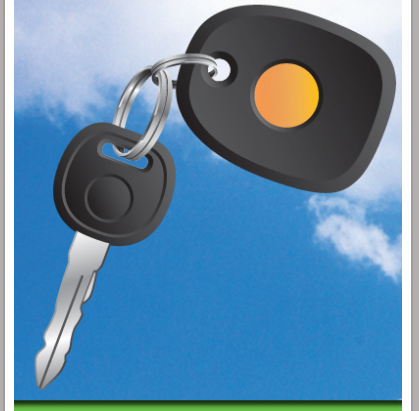

**Update your Peach Pass** account and avoid violations. Call 1-855-PCH-PASS (724-7277) or visit www.PeachPass.com

# **Expired or new<br>credit card?**

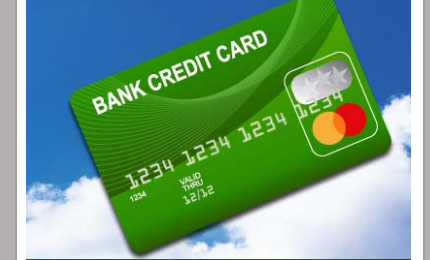

**Update your Peach Pass** account and avoid violations. Call 1-855-PCH-PASS (724-7277) or visit www.PeachPass.com

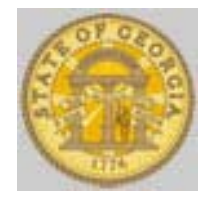

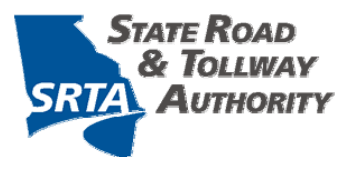

### Peach Pass Customer Survey Coming Soon

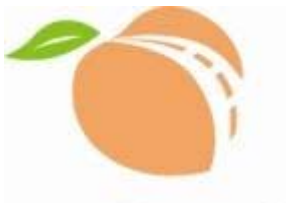

SRTA is teaming up with the Public Performance and Management Group (PPM) at Georgia State University to conduct a customer opinion survey. This online survey will be sent to a random sample of Peach Pass customers via email from Georgia State University (addressed from **ppmsurveys@gsu.edu**).

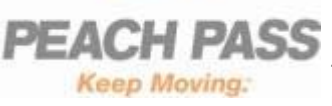

In appreciation for completing this survey, the State Road & Tollway Authority will offer a \$5.00 toll credit. The credit will be applied at the end of the survey period and can only be applied once to an account.

Here's some additional information about the survey:

- The survey will be sent to a random sample of Peach Pass customers.
- The email invitation to the survey will be sent to you in late October or early November.
- The subject line will read "Peach Pass Customer Survey".
- Answers are confidential and personal information will not be connected to your answers.
- Completed surveys go directly into a database maintained by Georgia State University (GSU) and the results will be analyzed by researchers at GSU.

Please take advantage of this opportunity to share your thoughts so that the survey results accurately represent our customers' opinions.

### Enhanced "Peach Pass GO!" Mobile App with More Functions, User-Friendly Format!

Since January 2012, the new Peach Pass GO! mobile app has provided customers with the ability to check their balances and change their toll mode using their Smartphones. Now with recently completed upgrades, Peach Pass GO! provides even more account management capability in a more user-friendly format.

Available for iPhone®, iPad® , iPod Touch® and Android® (versions 2.3 or higher) devices, the Peach Pass GO! mobile app automatically displays account balances, all vehicles on your account and their current toll modes directly after log-

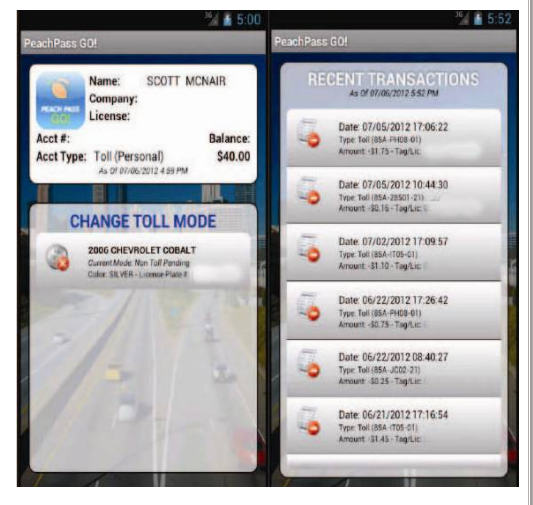

in. You also have the option of changing your toll mode (tolled/non-tolled) right from the home screen, and one-click access to your latest transactions and billing statements.

Customer feedback, especially comments related to the Peach Pass GO! application for Android® devices, was especially helpful during the upgrade development process. With your input, we have improved the functionality and look of the application, making it easier to use and enhancing device compatibility. We recommend that all users upgrade to version 2.1 of Peach Pass GO! as soon as

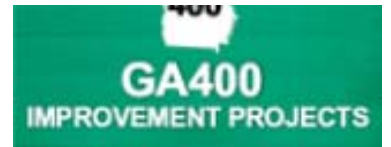

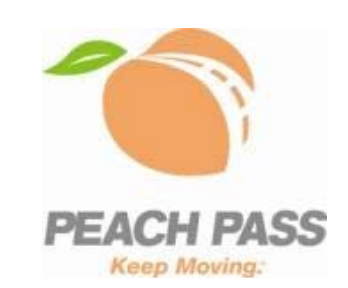

Malika Reed Wilkins Director of Marketing & Communications, SRTA mwilkins@georgiatolls.com

Adrian B. Carver Communications & Outreach Specialist, SRTA acarver@georgiatolls.com

**Join My Mailing List** 

**Update Your Email Address**

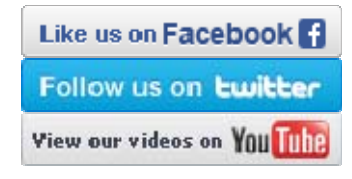

possible to enjoy the latest application enhancements.

To learn more about Peach Pass GO! upgrades or to download the app, go to www.PeachPass.com.

### EXPRESS LANES ANNUAL UPDATE: Nearly 200,000 Peach Passes Assigned, Average Daily Trips Over 17,000

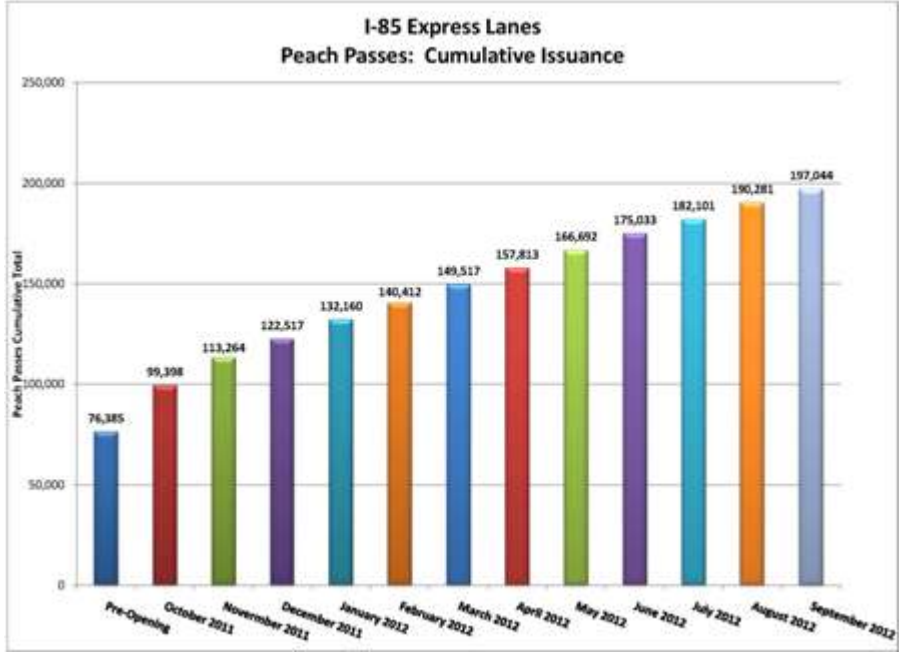

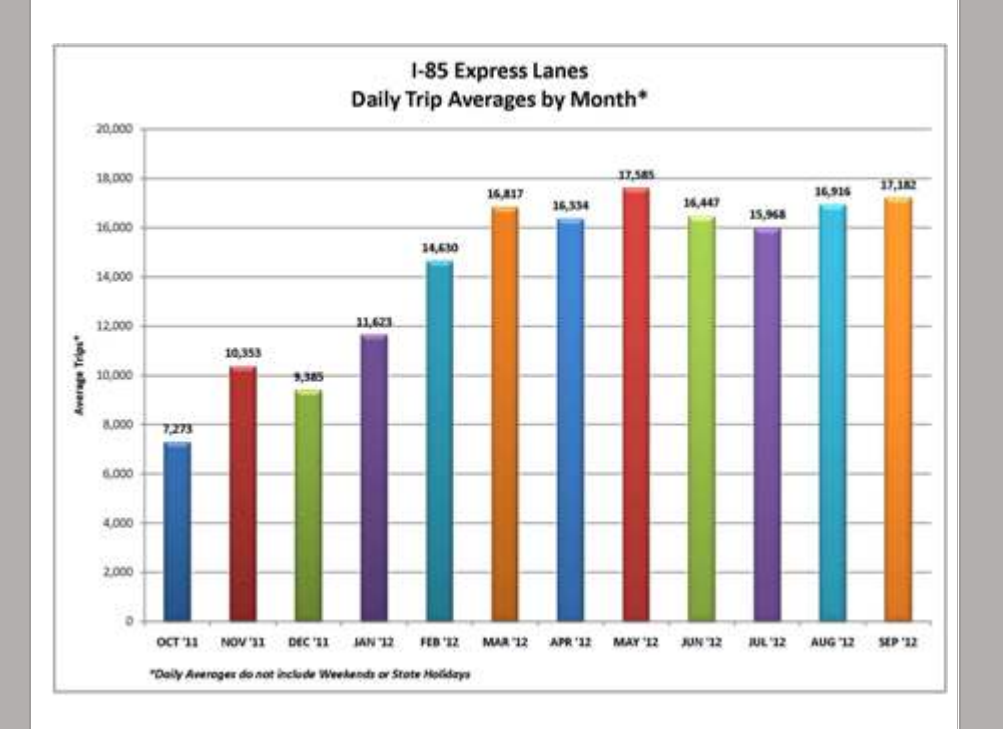

October 1, 2012 marks the first full year of operation for the I-85 Express Lanes. Since its opening in October 2011, lane usage has nearly tripled from 7,273 daily trips during the first week of operation to a monthly average of almost 17,000 daily trips. In September, the total number of Peach Passes issued since Peach Pass registration opened in June 2012 nearly reached 200,000!

Usage in the Express Lanes reflects a reduction in overall traffic due to Winter Break (December), Spring Break (April) and school vacation (June-August) periods. As operators of the Express Lanes, we will continue to closely monitor the performance of the lanes in the months ahead.

Click here for more I-85 Express Lanes travel data.

### FAQS Answered

Each issue of this newsletter will include questions received from the public and the corresponding responses. A full list of frequently-asked questions can be found on the Peach Pass Web Site at http://peachpass.com/faq/#peach-pass.

#### **QUESTION: How many vehicles can I have on one Peach Pass account?**

**ANSWER:** Up to 10 Peach Pass transponders can be linked to a single Personal Toll account. There is no limit on the number of Peach Passes that may be linked to a Commercial Toll account for companies or businesses with corporate-owned, leased or rented vehicles.

If you have online access to your Peach Pass account, you can add vehicles to your Personal Toll account and order transponders for them at www.PeachPass.com. Select the "Manage My Account" icon, log in with your username and password and choose the "Vehicles/Peach Pass" link in the left-hand sidebar. If you do not have online account access, select the "Manage My Account" icon and then the green "Set Up Online Access" tab at the top of the next page to do so.

To open a Commercial Toll account, call 1-855-PCH-PASS (724-7277) and a customer service representative will assist you.